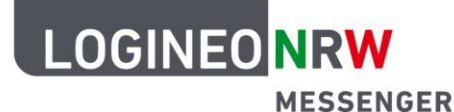

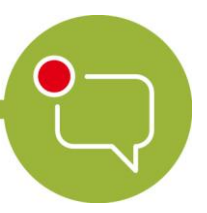

**Messenger – Einfache und sichere Kommunikation in Schulen**

## **Grundlagen**

## **Beiträge bearbeiten – Löschen**

Mit dem LOGINEO NRW Messenger hast du verschiedene Möglichkeiten, deine eigenen Nachrichten zu bearbeiten und auf die von anderen zu reagieren. Im Folgenden wird dir gezeigt, was du mit dem Messenger machen kannst und wie das genau funktioniert.

## **Nachricht entfernen:**

Sofern du eine falsche oder fehlerhafte Nachricht geschrieben hast oder aus anderen Gründen eine Nachricht löschen willst, kannst du das folgendermaßen tun:

Gehe auf die zu löschende Nachricht und klicke im Nachrichtenmenü auf die drei Punkte. Im Untermenü erscheint der Begriff **Entfernen**. Klicke auf den Begriff.

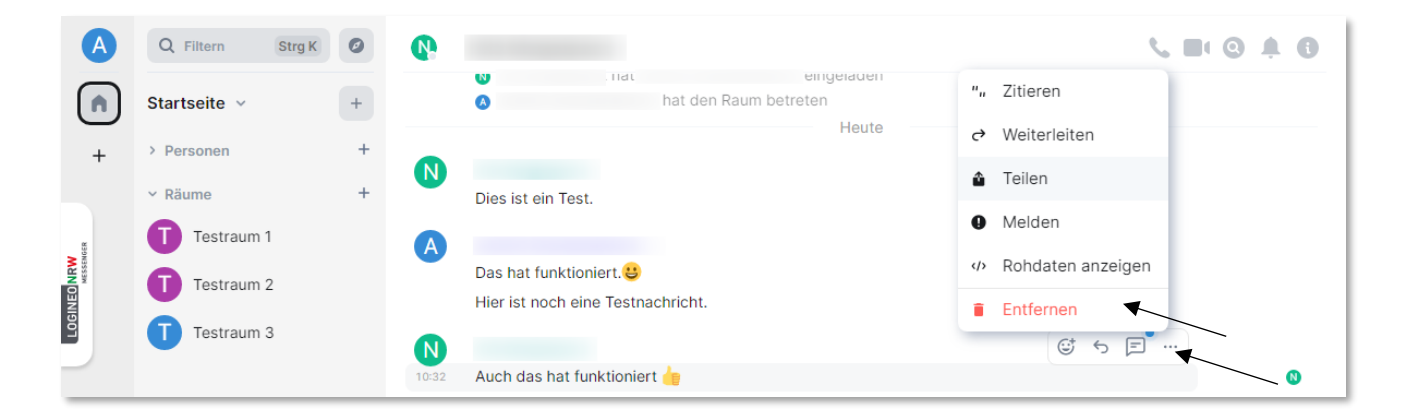

Nun erscheint ein Fenster. Bestätige das unwiderrufliche Entfernen der Nachricht, indem du auf den grünen Button **Entfernen** klickst.

Ministerium für<br>Schule und Bildung<br>des Landes Nordrhein-Westfaler

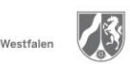

www.logineo.nrw.de

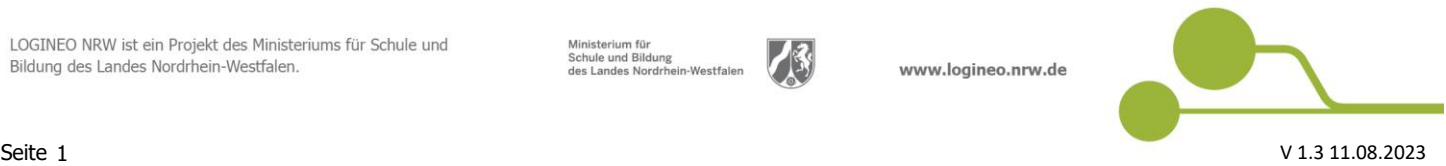

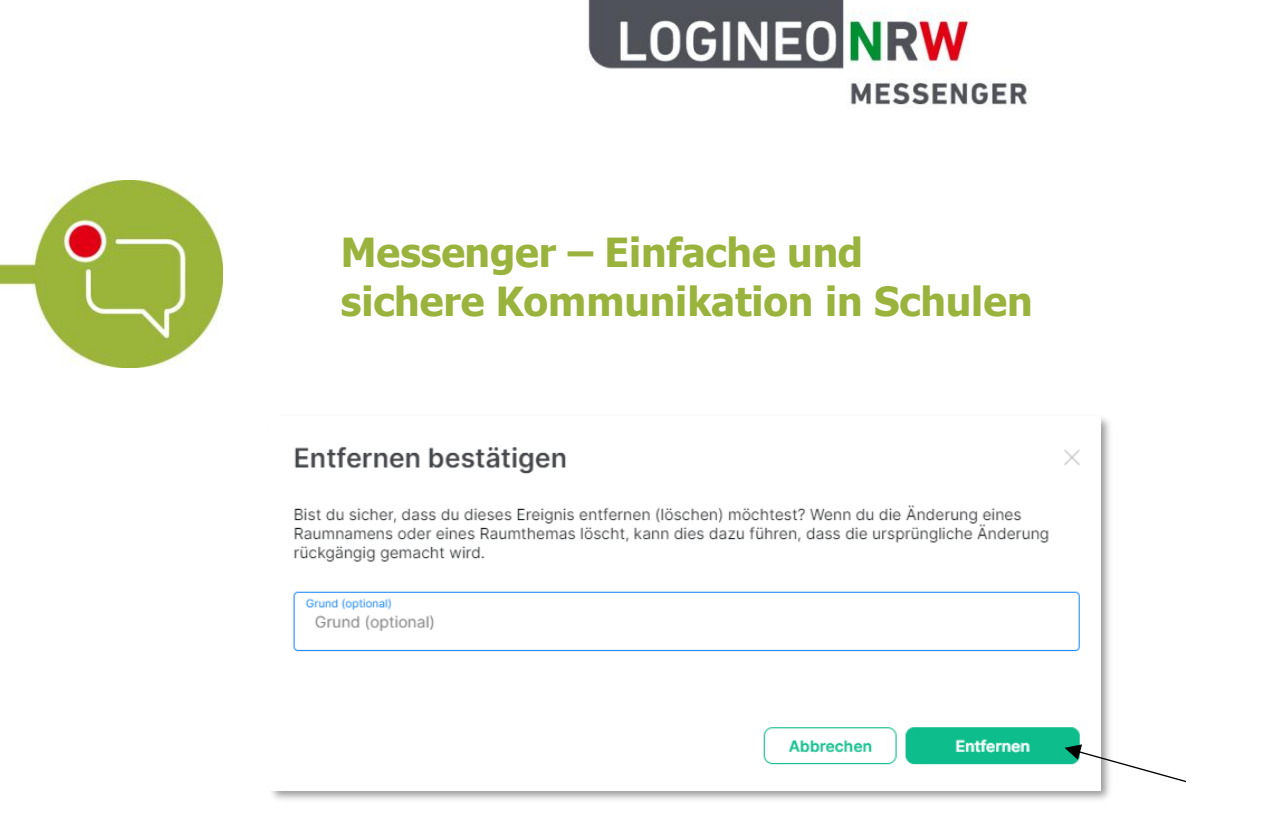

Die Nachricht wird gelöscht. Durch einen Platzhalter kannst du weiterhin erkennen, dass dort eine Nachricht gelöscht wurde (siehe Bild).

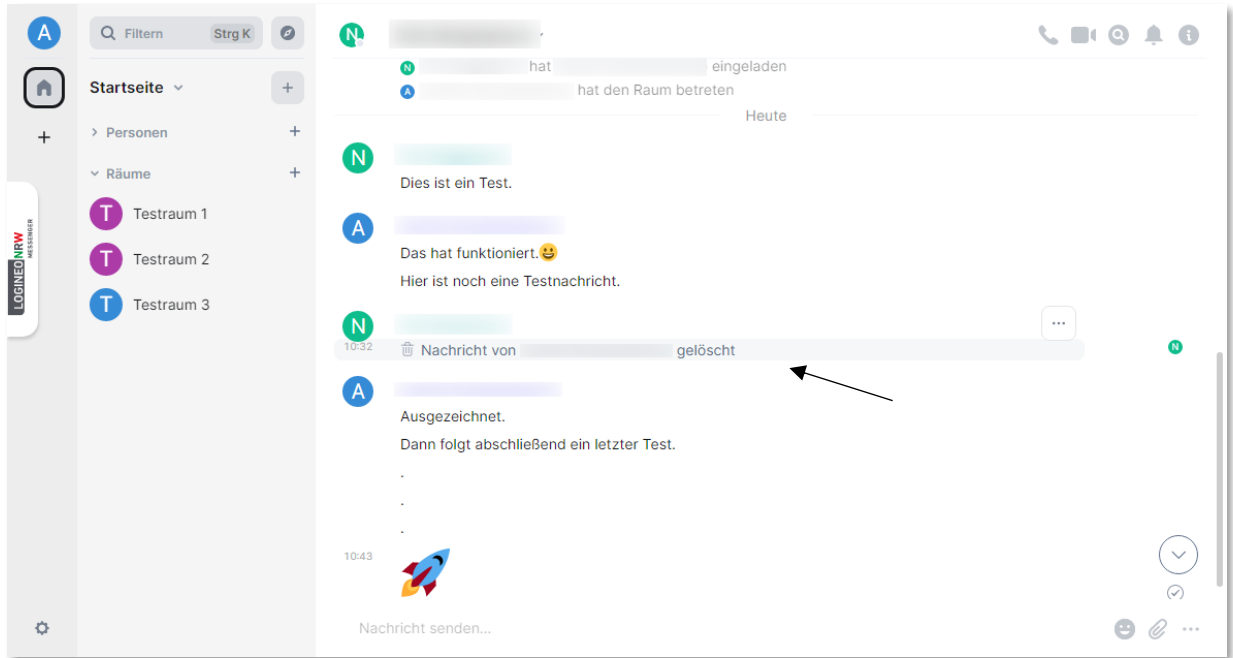

## **Achtung:**

Sofern du den Chatraum eröffnet hast und damit Administratorin bzw. Administrator bist, kannst du auch Nachrichten anderer Teilnehmerinnen und Teilnehmer löschen. Das funktioniert genauso wie das Löschen deiner eigenen Nachricht.

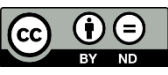